# 엔지니어링 수주실적 신고요령

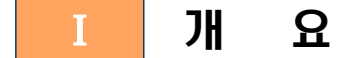

#### □ 실시근거

- ㅇ「엔지니어링산업진흥법」제 7조
- ㅇ「엔지니어링산업진흥법 시행령」제 14조 및 제 56조
- ㅇ「엔지니어링 위탁업무 처리지침」제 10조 및 제 13조

□ 신고가능 실적 : 엔지니어링사업자 신고이후 신규 계약 체결한 엔지니어링사업

# ※ 공공계약 하도급의 경우, 원발주청(지자체, 공공기관 등)의 승인 받은 경우에만 신고가능

#### - < 엔지니어링 사업 > -

「엔지니어링산업진흥법」 제2조제1항 및 제3항에 따라 과학기술의 지식을 응용하여 사업이나 시설물에 관한 연구, 기획, 타당성 조사, 설계, 분석, 구매,<br>조달, 시험, 감리, 시운전, 평가, 자문, 지도, 기타 대통령령이 정하는 활동에 대한 사업 (※ 단순 시공은 엔지니어링 활동이 아님)

\* 보유하고 있는 전문분야에 해당하는 실적만 신고 가능하며, 당해 신규 사업자의 경우 전문분야 신고일 이후에 신규 계약한 용역만 신고 가능

#### □ 신고방법

- ㅇ 엔지니어링종합정보시스템(www.etis.or.kr) 접속 → 사업자 공동인증서 로그인 → 민원(오른쪽 상단 메뉴) → 실적관리 → 수주실적 신규 신고
	- \* 증빙자료 온라인으로 파일 첨부 (※ 우편송부 불필요)

**Ⅱ** 수주실적 신규 신고 방법

### 1. 신규 신고 절차

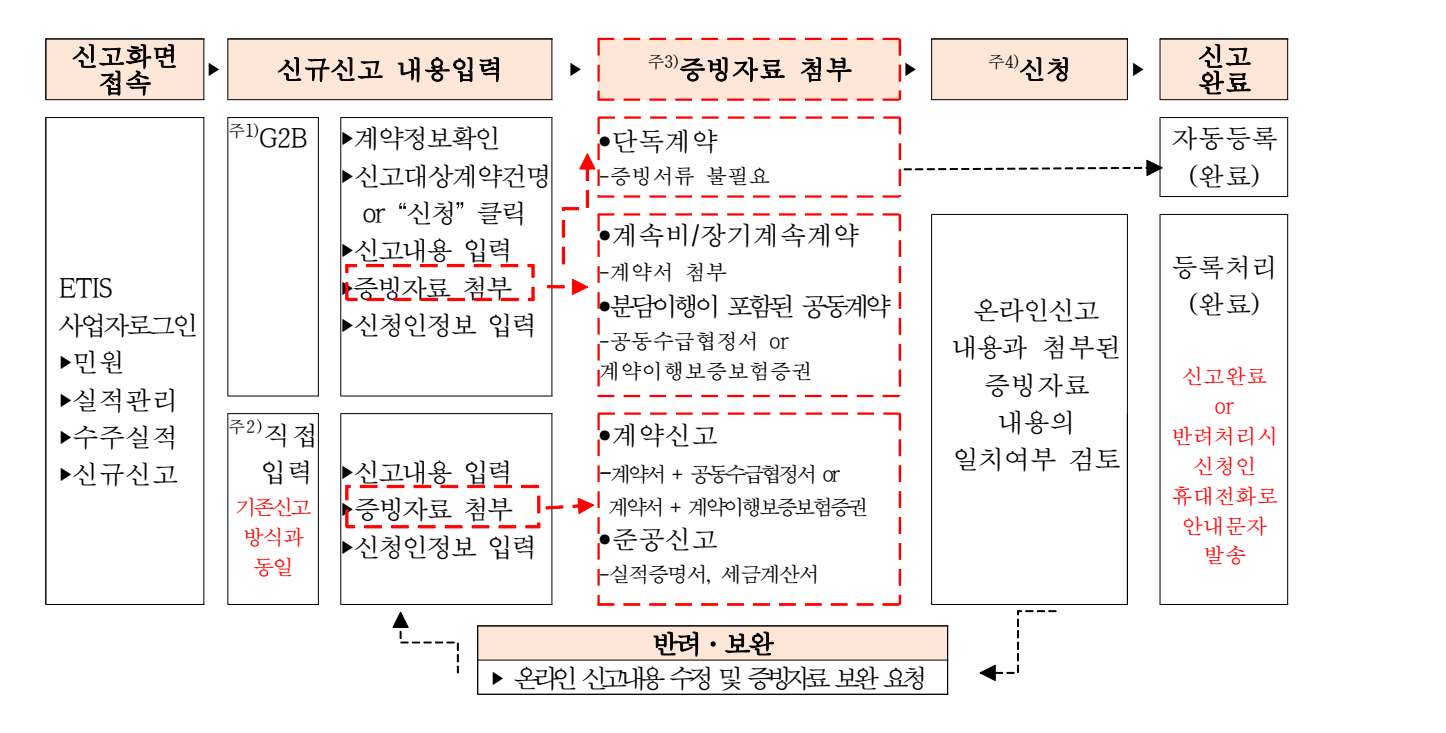

- 주1) 나라장터 계약정보로 에지니어링사업 수주실적을 신고하는 경우 "미신청탭"의 계약정보 중 반드시 엔지니어링 사업에 해당하는 계약건을 선택하여 신고
	- ㅇ 조달청 분류기준에 따른 기술용역 외에 일반용역을 포함한 '용역' 계약정보 모두 게시
	- ㅇ 엔지니어링 사업자가 보유하고 있는 전문분야에 해당하는 실적으로, 전문 분야신고일 이후에 신규 계약한 용역만 신고 가능
- 주2) 나라장터 계약정보로 신고할 수 없는 경우 엔지니어링 수주실적을 기존방식과 동일하게 직접 입력하여 신고
- 주3) 증빙서류는 PDF파일(<mark>용량5MB이하,최대*2*개</mark>로 첨부하여 온라인 제출 <u>(※ 우편송부 불필요)</u><br>-<br>ㅇ 나라장터 계약정보로 신고한 단독계약의 경우 증빙서류 제출 불필요
	-

- 계속비/장기계속계약의 경우 계약서 첨부

- 분담이행이 포함된 공동계약의 경우 공동수급협정서 또는 계약이행보증보험증권 첨부

 ㅇ 직접 입력하여 신고할 경우 기존과 동일하게 계약서 등 증빙서류 첨부 주4) 나라장터 계약정보로 신고한 단독계약의 경우 내용검증없이 자동등록처리

주의 자동등록처리 후 변경사항 발생시 수주실적 변경신고 하여야 함.

## 2. 신규 신고 화면설명

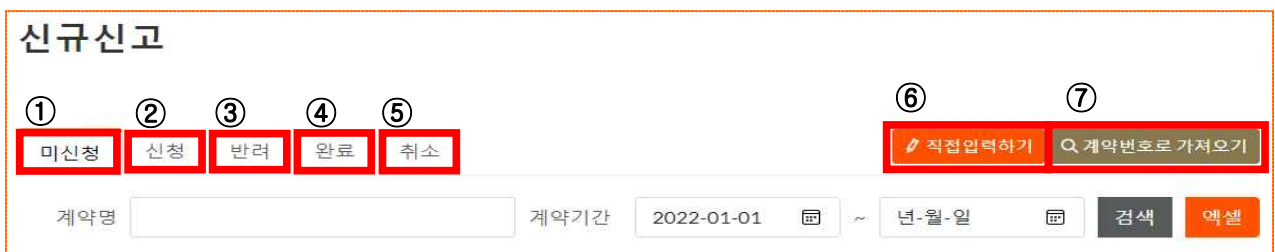

ㅇ 신고화면을 탭형식(신청, 반려, 완료, 취소)으로 개편 및 시안성 확보

- 미신청탭 : 나라장터 계약정보(기술용역, 일반용역 계약정보)게시
	- \* 기등록된 실적의 변경계약을 신규신고로 신청 하는 경우, 변경신고 화면으로 이동
- ② 신 청 탭 : 등록처리 되지않은 수주실적 신고현황
- ƒ 반 려 탭 : 반려처리된 수주실적 신고현황
- 4 완 료 탭 : 자동등록처리 되었거나 신고내용 검증 후 등록처리된 실적현황
- … 취 소 탭 : 나라장터 계약정보 중 사업자가 목록에서 제외한 계약정보
- 6 직접입력하기 : 나라장터를 통해 계약을 체결하지 않은 실적에 대해 직접입력
- ‡ 계약번호로 가져오기 : 나라장터 계약정보 중 조회되지 않는 실적

## 3-1. 신규 신고 방법 (나라장터 계약정보 연동)

## □ (1단계) 신규 신고 대상 계약정보 선택

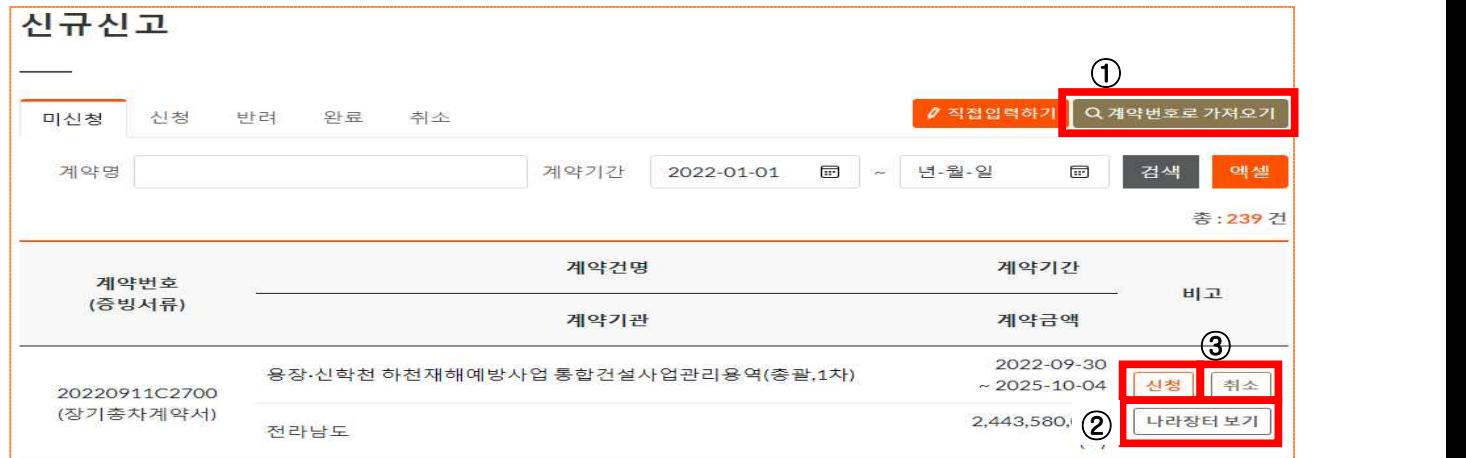

- ㅇ 미신청탭에 게시되어있는 나라장터 계약정보 중 신고 대상 계약건명 클릭 또는 "신청"을 클릭하여 신고 진행
	- 계약번호로 가져오기 : 나라장터 계약서의 계약번호로 조회하여 신고 가능
	- ' 나라장터보기 : 나라장터 계약정보의 상세내용 조회 가능
	- ƒ 취소 : 나라장터 계약정보 중 신고대상이 아닌 계약 건을 목록에서 제외

## □ (2단계) 신규 신고 내용입력 및 증빙자료 첨부

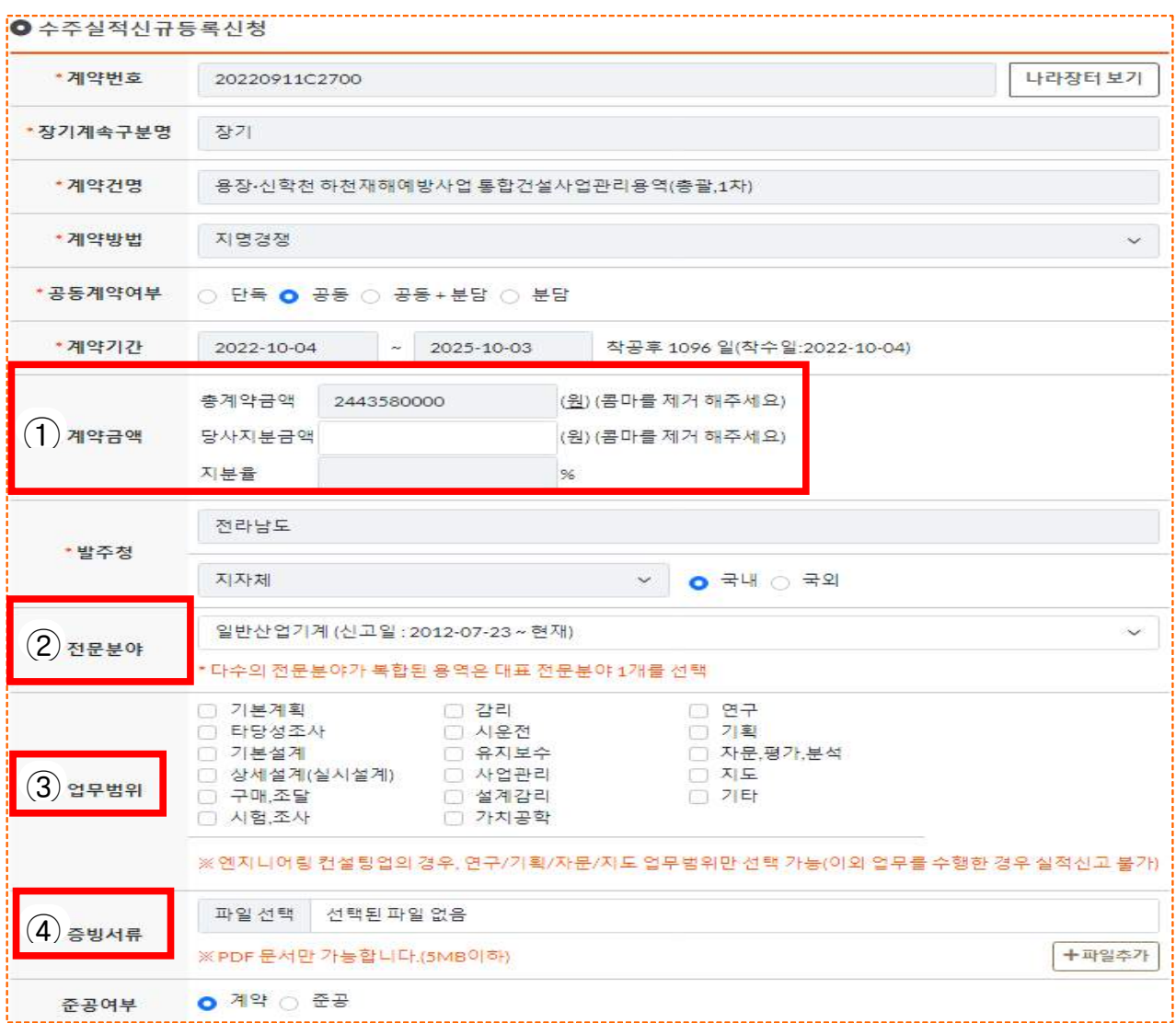

- ㅇ 자동반영항목 : 계약번호, 장기계속구분명, 계약건명, 계약방법, 공동계약여부, 계약기간, 총계약금액, 발주청
- ㅇ 직접입력항목 : 당사지분금액, 전문분야, 업무범위
	- 당사지분금액 : (공동계약으로 당사지분금액을 기재한 경우) 공동수급협정서 또는 계약보증보험증권 첨부
	- ' 전문분야 선택 : 다수의 전문분야가 복합된 용역은 대표 전문분야 1개만 선택
	- ƒ 업무범위 선택 : 1가지 필수 선택, 복수선택 가능. 단, 컨설팅업의 경우 4가지 (연구, 기획, 자문, 지도)만 선택 가능하며 이외 업무는 실적 신고 불가
	- 4 증빙서류 첨부
		- PDF파일, 5MB이하, 최대 2개까지 파일 첨부
		- 계속비, 장기계속계약을 총차로 신고하는 경우 계약서와 당사지분금액을 확인할 수있는 공동수급협정서 또는 계약이행보증보험증권를 첨부

# 3-2. 신규 신고 방법 (직접입력) \*나라장터 계약정보 활용이 불가한 경우

□ (1단계) 신규 신고 대상 계약정보 선택

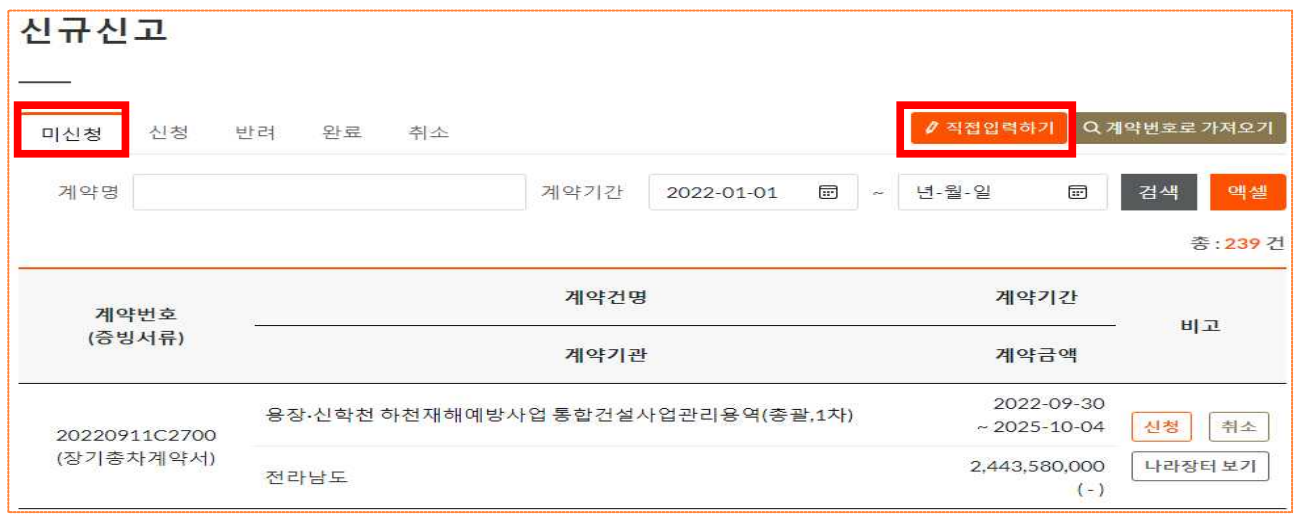

ㅇ 직접 입력하기 : 나라장터를 통해 계약 체결하지 않은 건에 대해서 미신청 탭에서 직접 입력

## □ (2단계) 신규 신고 내용입력 및 증빙자료 첨부

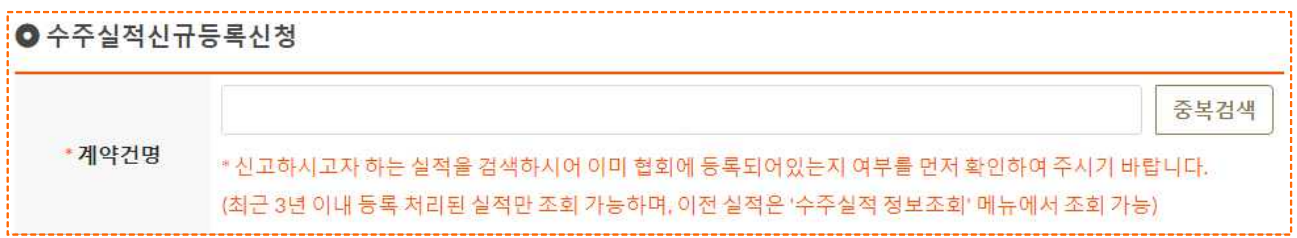

ㅇ 계약건명 : 계약건명을 정확하게 입력 후 중복검색을 클릭하여 중복신고 여부 확인

- 최근 3년이내 실적만 중복검사 가능하며, 이전실적은 "민원 → 실적관리 → 수주실적 정보조회"에서 조회
- 중복검색에서 조회된 실적은 이미 등록 완료된 실적으로 신규신고 불가
- 기등록 실적의 변경된 내용이 있을 경우는 변경신고로 진행

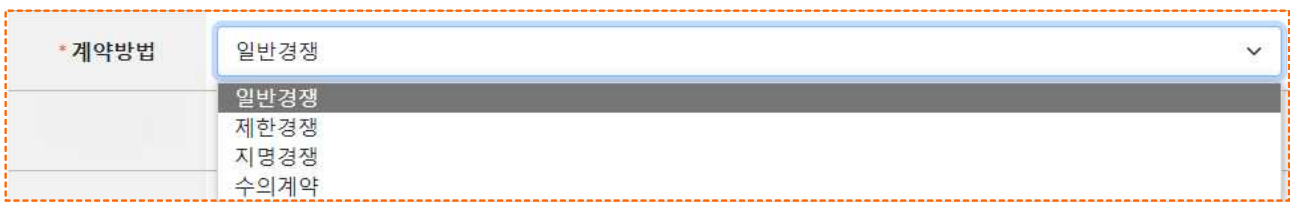

ㅇ 계약방법 : 일반경쟁, 제한경쟁, 지명경쟁, 수의계약 중 선택

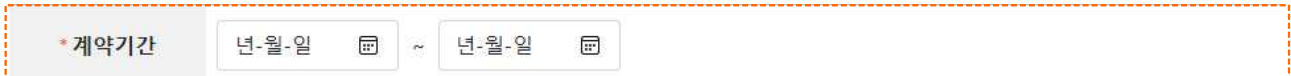

- ㅇ 계약기간 : 계약서에 명시된 계약기간(또는 착수일과 준공일)<br>- 착수일로부터 00일로 명시되어있는 경우 : 착수일을 계약 시작일로 입력하고 착수일 기준으로 날짜를 계산하여 종료일을 입력
	- 계약기간이 명시되어있지 않거나 불명확한 경우 : 계약한 월의 1일(시작일), 계약 - 종료일이 속한 월의 말일(종료일)<br>- 상기 내용으로도 확인 불가한 경우 : 계약 당해 1월1일 및 12월 31일
	-

#### $^-$  <예시①>  $^-$

- · 계약기간 : 착수일로부터 과업종료시까지
- 착수일 : 2022.02.01.
- · 입력날짜 : 2022.02.01. ~ 2022.12.31.

#### - <예시②>

- · 계약일자 : 2022.04. .(계약 월만 명시)
- · 착수일, 계약기간 등 명시 안된 경우
- · 입력날짜 : 2022.04.01. ~ 2022.12.31.

\*공동계약여부 ● 단독 ○ 공동 ○ 공동 + 분담 ○ 분담

ㅇ 공동계약여부 : 계약이행방식 기준으로 작성

- 단독 : 단독으로 이행한 경우(계약서 또는 실적증명서 상의 계약금액을 입력
- 공동 : 공동 이행인 경우(총 계약금액과 당사지분금액 두 가지를 모두 입력)<br>- 공동 + 분담 : 공동이행과 분담이행 둘 다 해당되는 경우
- 
- 분담 : 분담 이행인 경우

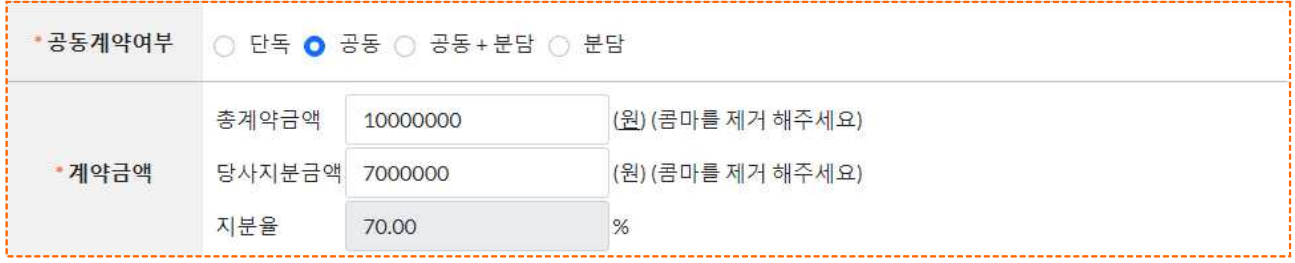

ㅇ 계약금액(국내) : 부가가치세를 포함한 금액, 원 단위까지 입력

 - 시공이 포함된 턴키 계약의 경우 엔지니어링활동에 해당하는 금액만 입력 \* 해당 엔지니어링 금액을 확인할 수 있는 서류(견적서, 설계내역서 등) 첨부

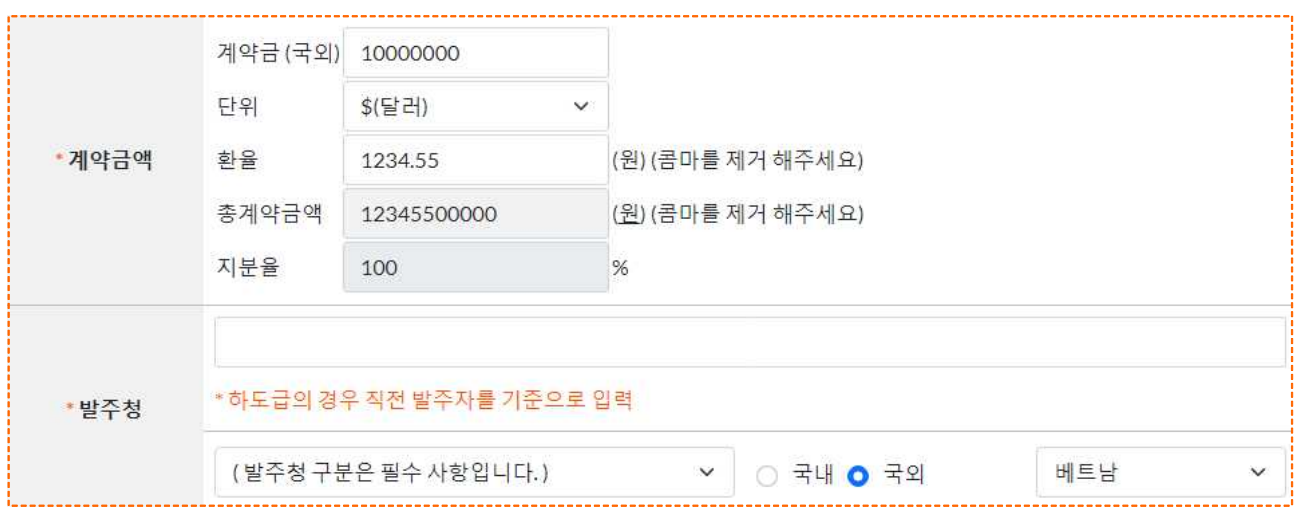

- ㅇ 계약금액(국외) : 국외 수주실적을 신고하는 경우
	- 발주청에 국외를 선택, 국가명을 선택
	- 계약금액과 해당 금액의 화폐단위를 선택 → 원화 환율표의 환율을 입력하면 총 계약금액이 원화로 자동 계산
	- 국외 수주계약은 기본적으로 USD 기준으로 계약금액 입력
	- €(유로), £(파운드), ¥(엔), ¥(위엔)의 고유 화폐를 사용한 계약 또는 ₩(원)으로 계약한 국외 수주계약의 경우는 해당 화폐 단위 사용
	- 국외 수주계약은 첨부서류로 원화 환율표를 반드시 첨부

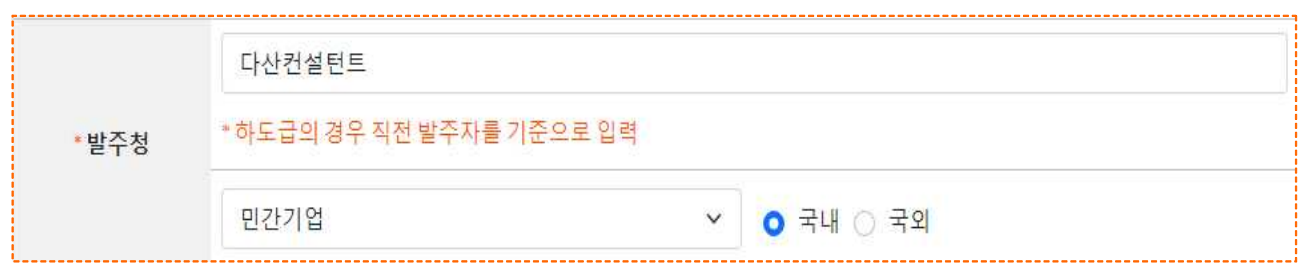

ㅇ 발주청 : 발주자를 기준으로 선택(하도급 계약의 경우 직전 발주자를 입력)

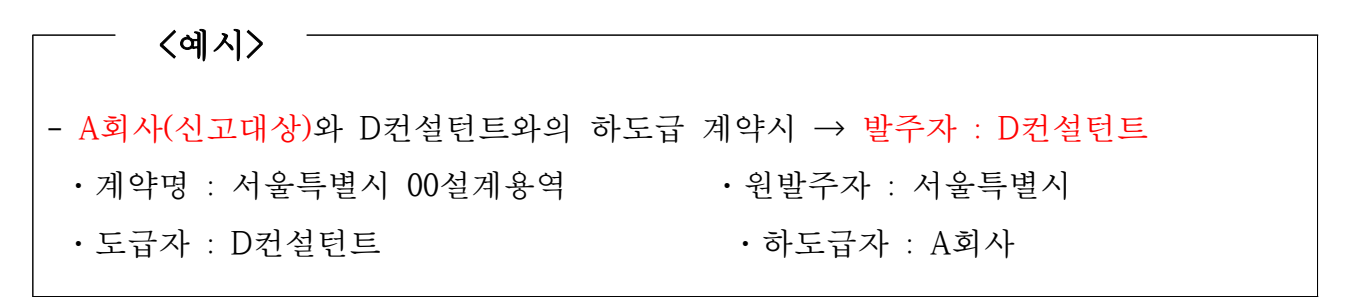

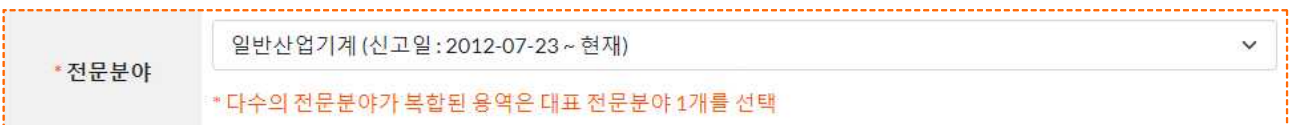

- ㅇ 전문분야 : 다수의 전문분야가 복합된 경우, 주된 전문분야 한 가지만 선택 - 신고하지 않은 전문분야의 실적은 신고불가
	- 전문분야 신고일 이후 수주한 실적만 신고 가능(단, 신고 유지기간일 경우)

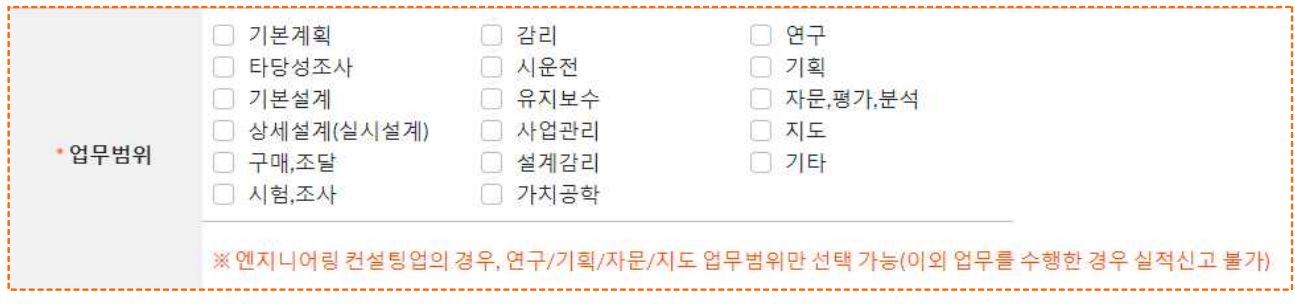

ㅇ 업무범위 : 복수선택 가능. 단, 컨설팅업의 경우 4가지 (연구, 기획, 자문, 지도) 만 선택 가능하며 이외 업무는 실적 신고 불가

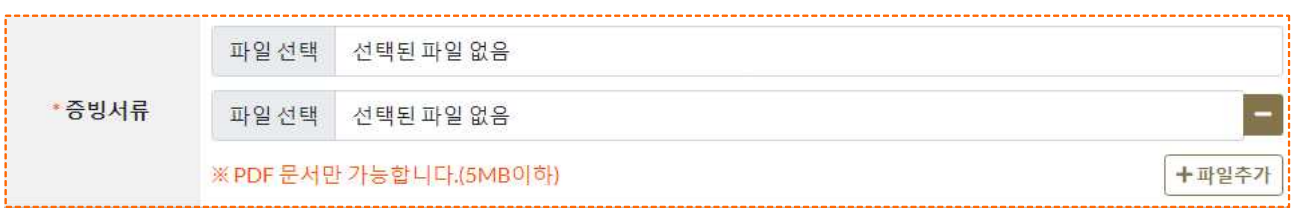

○ 증빙서류 : 파일로 첨부(PDF파일, 5MB이하 파일 2개까지, ※우편송부 불필요)

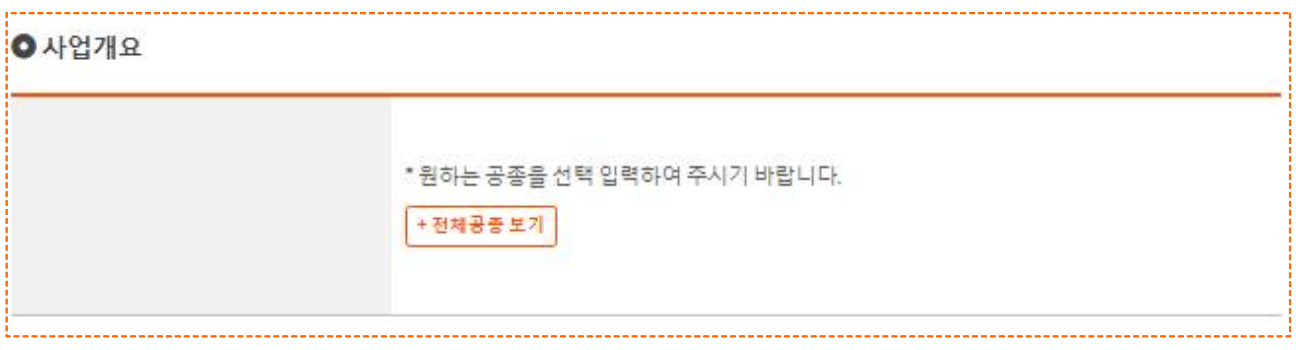

- ㅇ 사업개요 : 과업지시서 또는 실적증명서(과업이 종료된 경우)를 참고하여 사업개요 .<br>(과업의 내용)를 입력 (필수 입력사항 아님)<br>\* 과업지시서, 실적증명서 등 사업개요 확인에 필요한 서류 첨부 필수
	-

**Ⅲ** 수주실적 변경 신고 방법

### 1. 변경 신고 절차

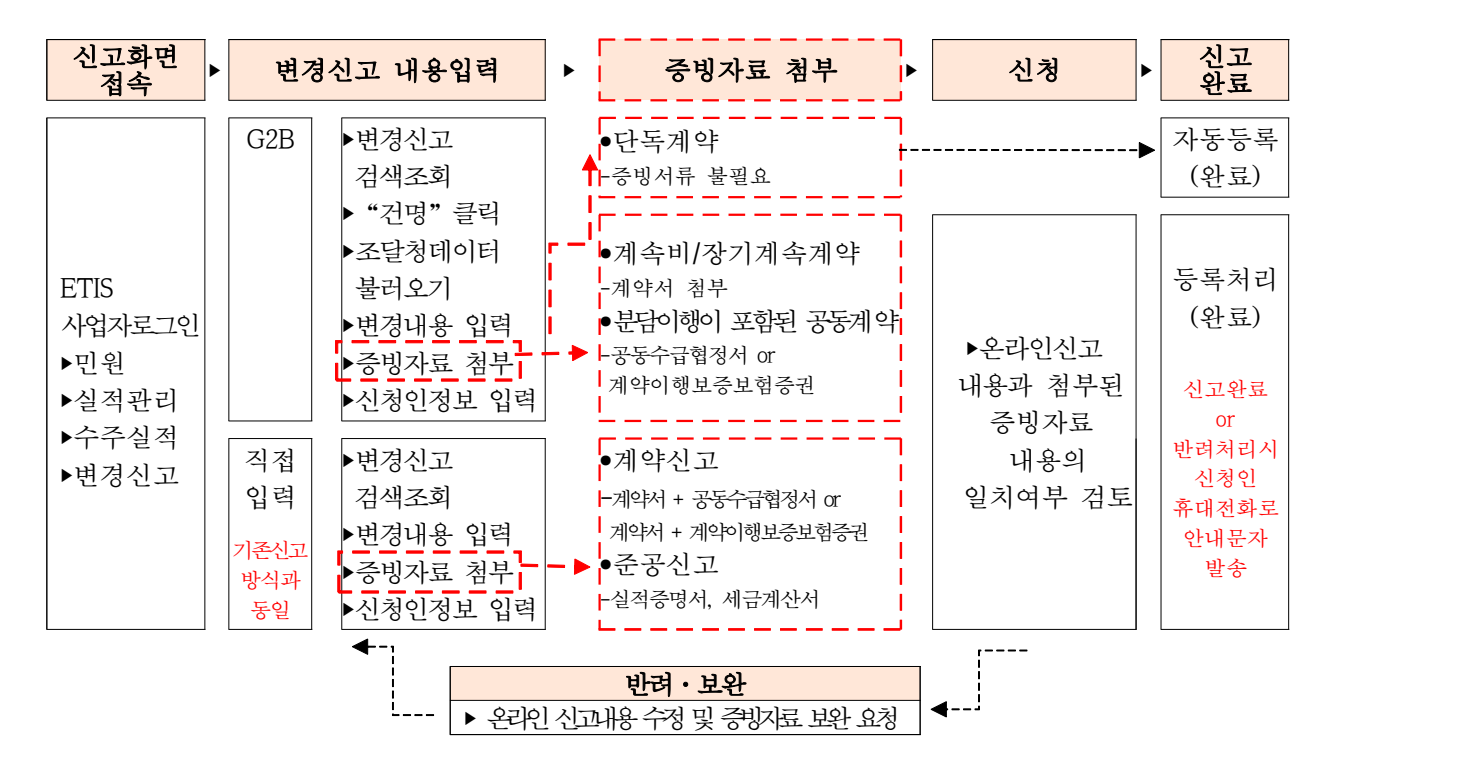

2. 변경 신고 방법

# □ (1단계) 변경 대상 계약정보 선택

| ◎ 변경신고 |            |                                                                                                    |            | 조달청 데이타를 조회하시겠습니까?           |             |              |          |              |
|--------|------------|----------------------------------------------------------------------------------------------------|------------|------------------------------|-------------|--------------|----------|--------------|
|        | 건명         | 발주처                                                                                                    |            |                              |             |              | 확인<br>취소 |              |
|        | 사업년도       | 년에서<br>년 까지<br>$2022 \times$<br>$2023 \times$                                                                       |            |                              |             |              |          |              |
|        | 전문분야       | 취소                                                                                                    | 전문분야검색     |                              |             |              |          |              |
|        |            |                                                                                                    | 검색         |                              |             |              |          |              |
|        | 실적번호       | 건명                                                                                                    | 발주자        | 계약기간                         | 계약금액<br>(원) | 준공여부<br>신고유형 |          |              |
|        | 2022-03782 | 양평군 옥천면 용천리 산28-64번지 일원<br>근린생활시설 부지 조성사업<br>소규모재해영향평가                                                              | 주식회사 청명    | 2022.11.30~<br>2022.12.31    | 22,000,000  | 계약<br>사업자    |          | 작 <u>접입력</u> |
|        | 2022-03783 | 서울시 서초구 방배동 산9-1번지, 반포동 산83-<br>14. 산83-22번지에 따른 소규모재해영향평가<br>보고서 작성. 산사태 및 토석류 이동분석.<br>구조계산, 사면안정성 검토, 지반조사(2공)용역 | 디에이치씨개발(주) | $2022.11.22 -$<br>2022.12.31 | 88,000,000  | 계약<br>사업자    |          |              |
|        | 2022-03918 | 산북동 마을간 연결도로(중로2-산북(2)2호 등)<br>개설사업 소규모 재해영향평가용역                                                                    | 경기도 양주시    | 2022.02.04~<br>2022.03.05    | 24,308,520  | 계약<br>조달청    |          |              |

ㅇ 변경 신고하고자 하는 사업 건명, 발주처, 사업 년도로 "검색"→ "건명" 클릭 나라장터 계약정보 활용 : 조달청 데이터 조회 팝업 창에서 "확인"클릭 및 데이터 불러오기

' 직접 입력 : 건명 클릭 후 바로 입력 가능

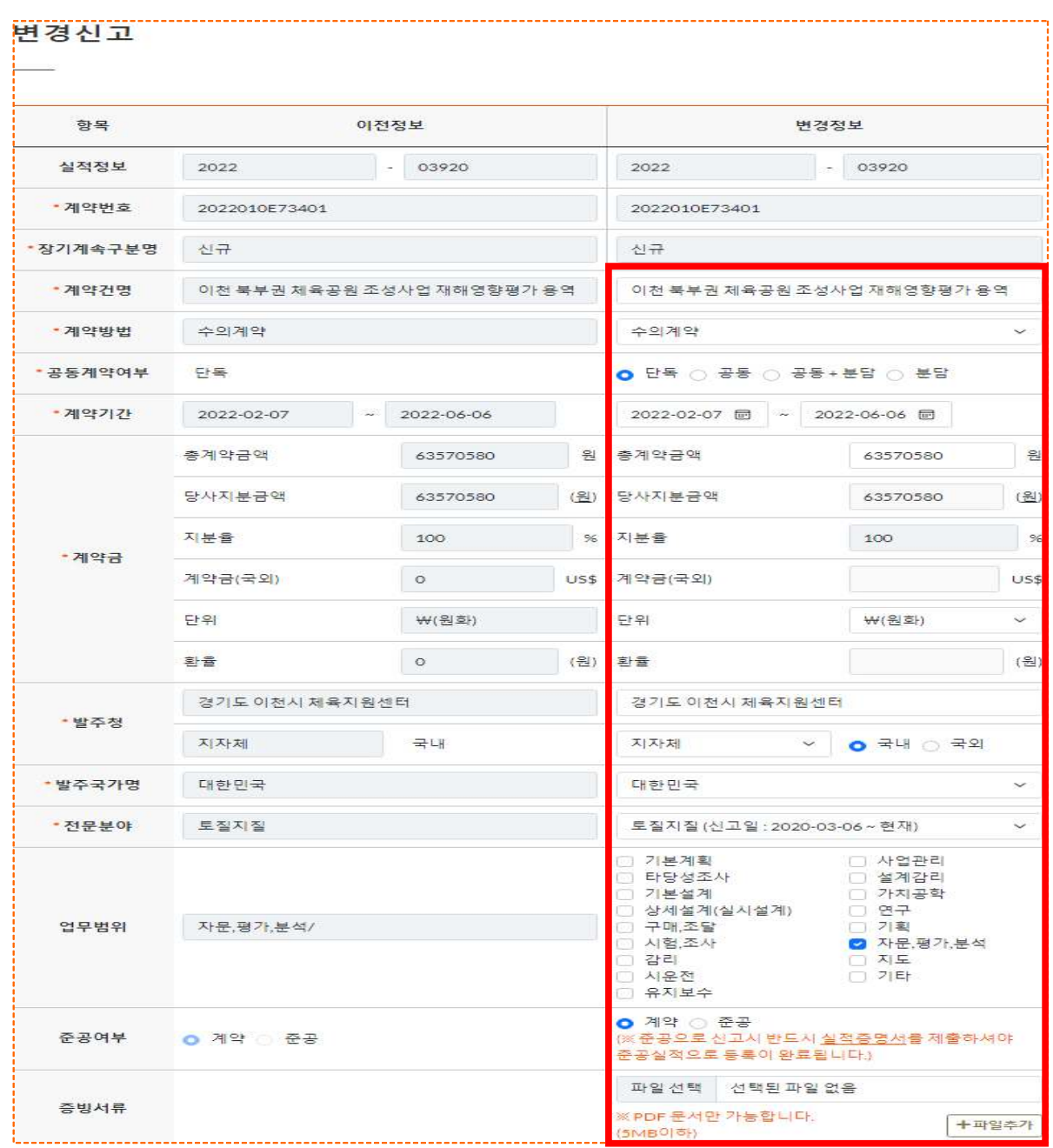

# □ (2단계) 변경 신고 내용입력 및 증빙자료 첨부(5MB이하, 최대2개)

- ㅇ 변경정보 : 자동 반영된 나라장터 연계 정보를 확인, 또는 변경사항 입력 - 사업명, 계약방법, 공동계약여부, 기간, 금액, 발주청, 업무범위, 준공여부 수정 가능 - 하도급의 경우, 원발주청이 아닌 직전발주자 기준으로 작성
- 
- ㅇ 증빙자료 첨부 **(※ 우편송부 불필요)**<br>- 계속비, 장기계속계약을 총차로 신고하는 경우 : **'계약서'**와 당사지분금액을 확인할 수 있는 '공동수급협정서' 또는 '계약이행 보증보험증권'을 첨부
	- 준공으로 신고하는 경우 :'실적증명서' 및 '세금계산서' 온라인 첨부

**Ⅳ** 신규 신고 및 변경 신고 신청하기

# 1. 신청인 정보 입력 및 신청하기

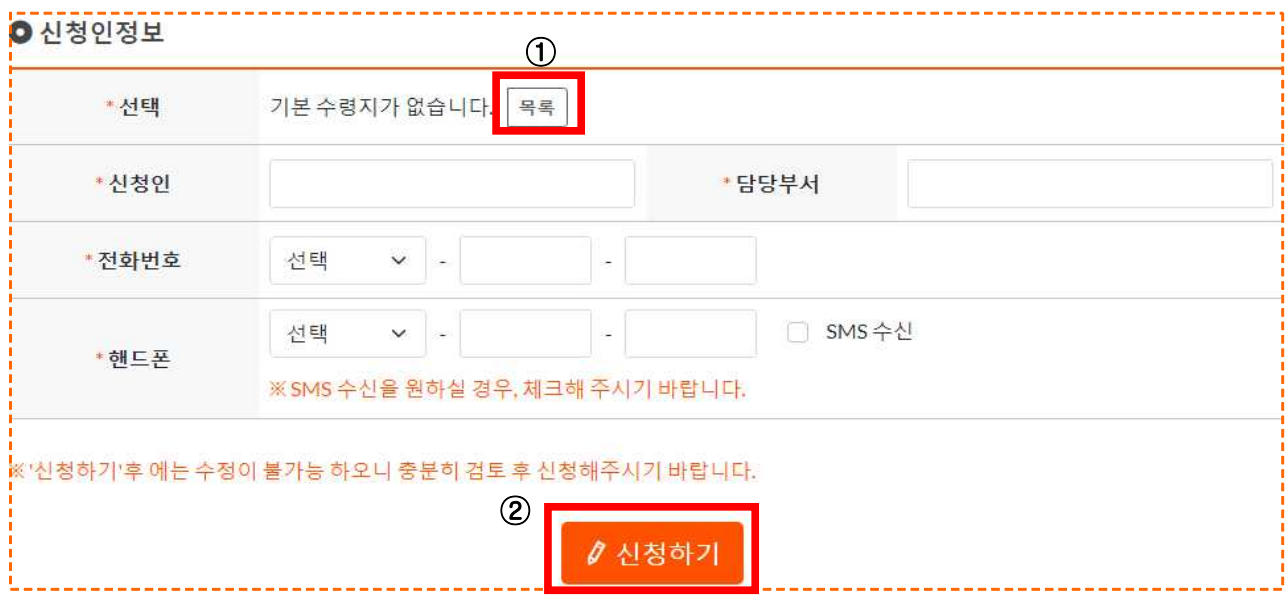

"목록"을 클릭하여 기등록한 담당자를 선택하거나 담당자 현황을 등록한 후 선택 ② 신청인 정보 확인 후 "신청하기" 클릭 → 신고 완료

# **Ⅴ** 주요 질의사항 및 답변

Q-1 수주실적 신고는 신고기간(매년 2월)에만 가능한가요?  $A-1$  수주실적 신고는 상시 신고가 가능합니다. 엔지니어링사업자 신고 이후, 계약 체결한 엔지니어링사업에 대하여 신고할 수 있습니다.<br>다만, 엔지니어링 위탁업무 처리지침 제10조에 따라, 전년도에 대한 업계 통계산출 및 상위 100개사의 실적 순위를 공표하고 위해, 매년 전년도 실적에 대한 집중 신고기간을 두고 있습니다. 상시신고 및 집중 신고기간에 신고된 실적은 모두 순위 공표시에 참고됩니다. 추가로, 신고된 실적은 PQ, 적격심사, 발주청의 업체 추천 시 활용되며, 엔지니어링종합정보시스템 홈페이지를 통하여 수주실적확인서와 준공 실적확인서를 상시 발급받으실 수 있습니다.

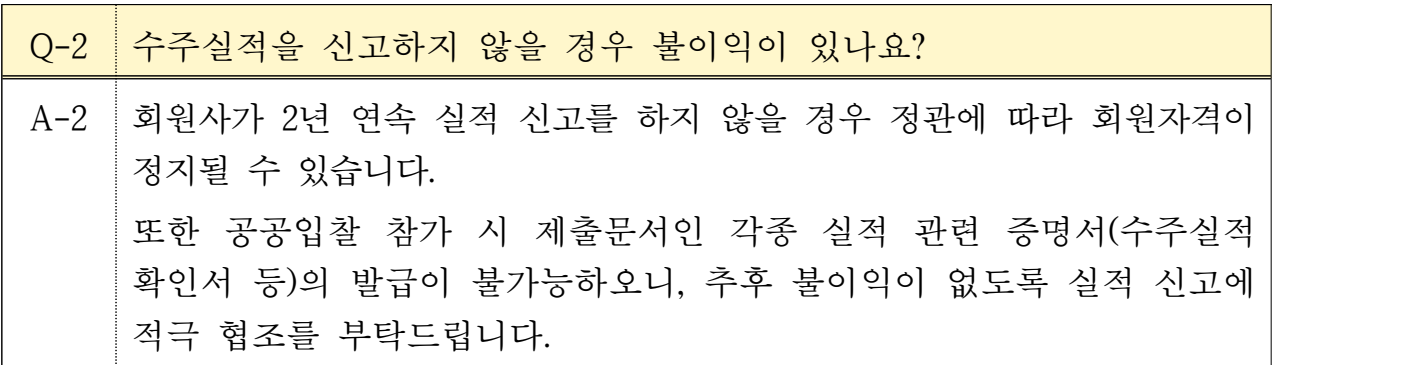

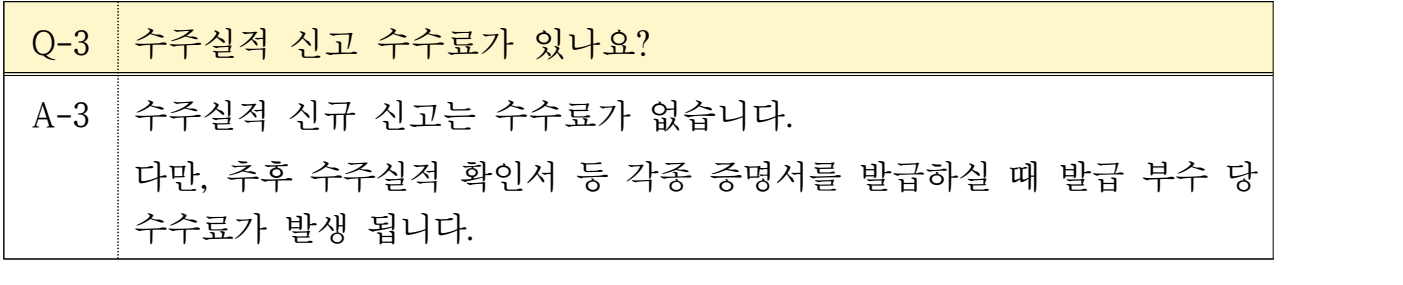

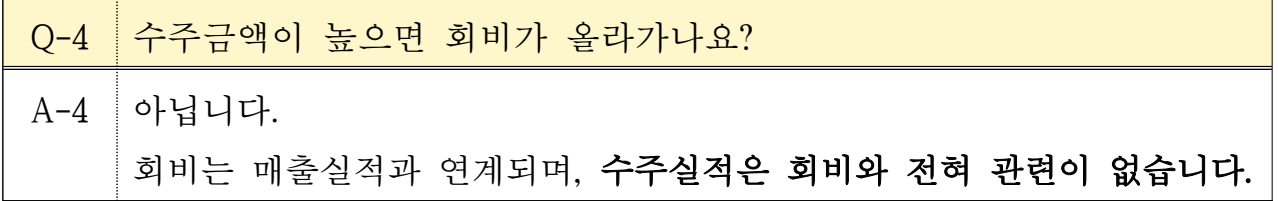

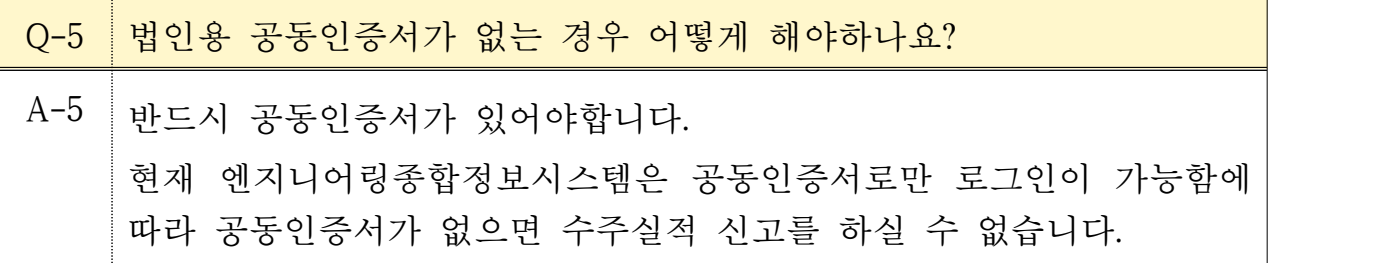

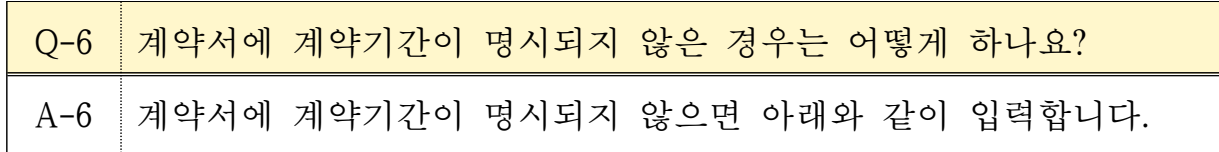

- (계약시작일) 계약일자나 착수일자로 입력
	- (계약종료일) 계약종료일이 '계약일로부터 OO일 후'인 경우, 해당 날짜를 계산하여 입력하고, '준공시'와 같이 명확하지 않은 경우 계약 당해 연말 (2021년12월31일)로 입력
- Q-7 임시저장이나 추가입력은 할 수 없나요?

A-7 | 임시저장이나 추가입력은 할 수 없습니다.<br>|-<br>| 신고시스템 개편으로 신고 방법이 변경됨에 따라 **한 번에 한 건씩만** 신청하실 수 있습니다. 충분히 검토하시고 입력이 완료됐을 때 "신청하기" 버튼을 클릭하여 신고하실 수 있습니다. 진행 사항은 My 문서함에서 확인이 가능합니다. 주의'신청하기'버튼 클릭 후에는 수정이 불가합니다. 자료신청 후 수정은 수주실적 담당자에게 유선으로 요청하시기 바랍니다.

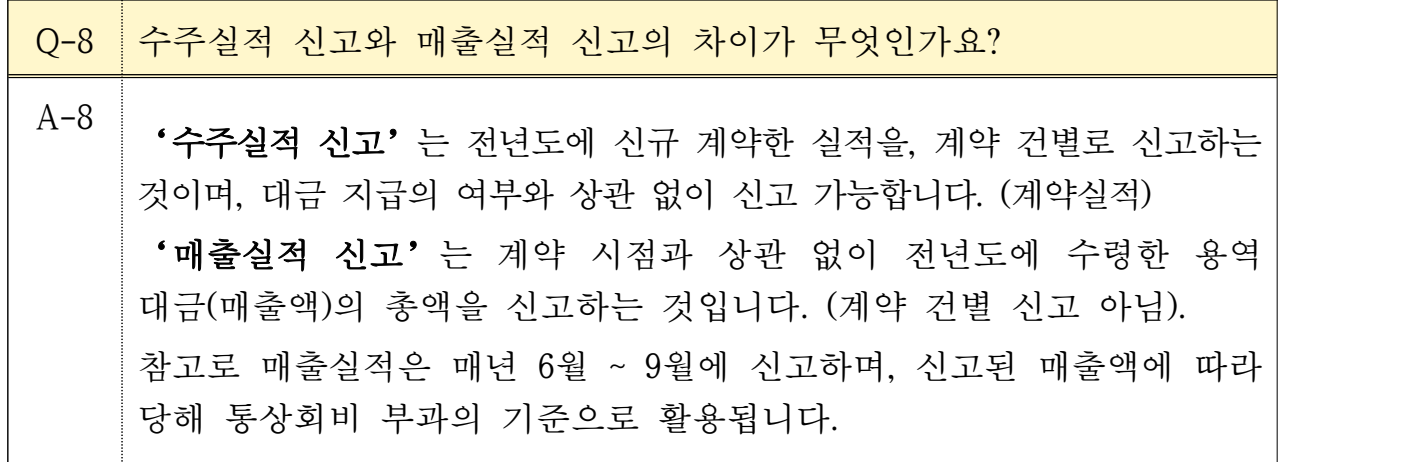

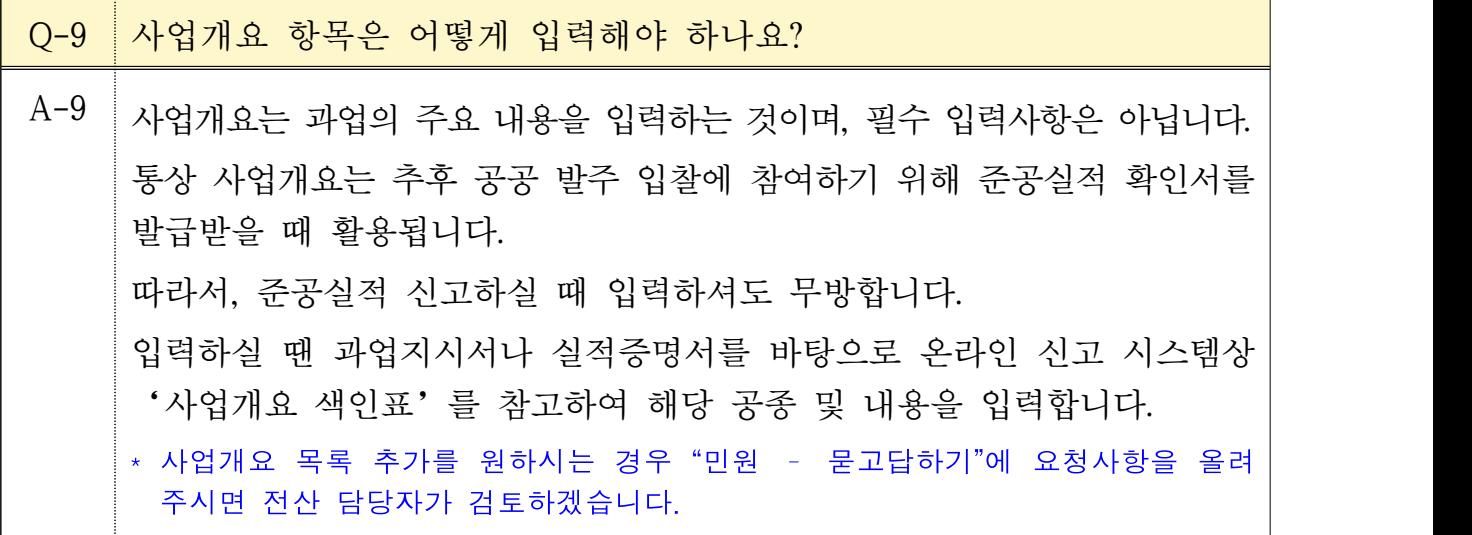

Q-10 하도급 실적도 인정 가능한가요? A-10 가능합니다.<br>-<br>다만, 추후 발급하실 실적확인서 등 증명서의 인정 여부는 발주청에서 판단할 문제라 사료됩니다.

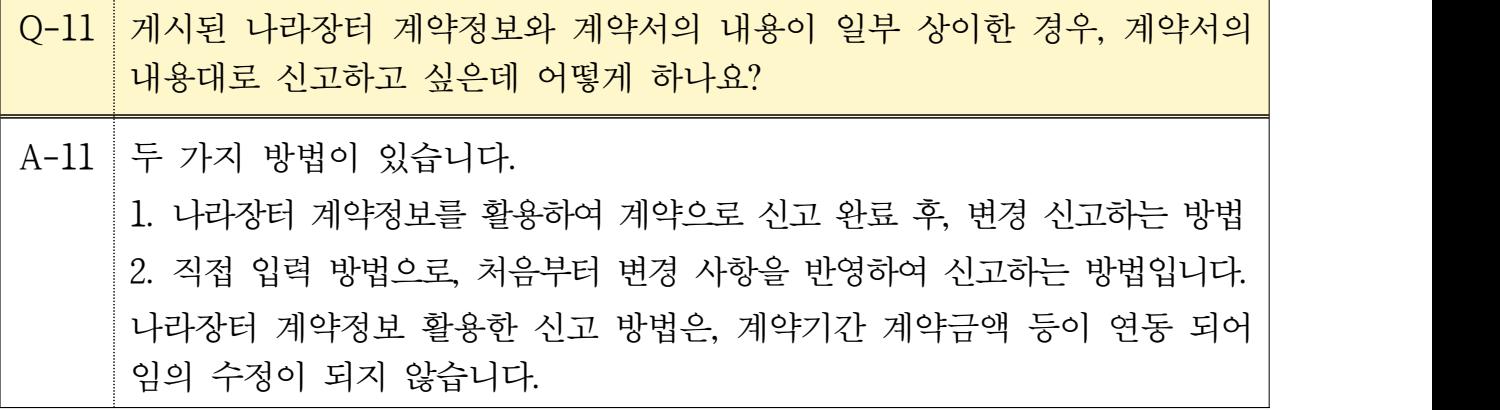

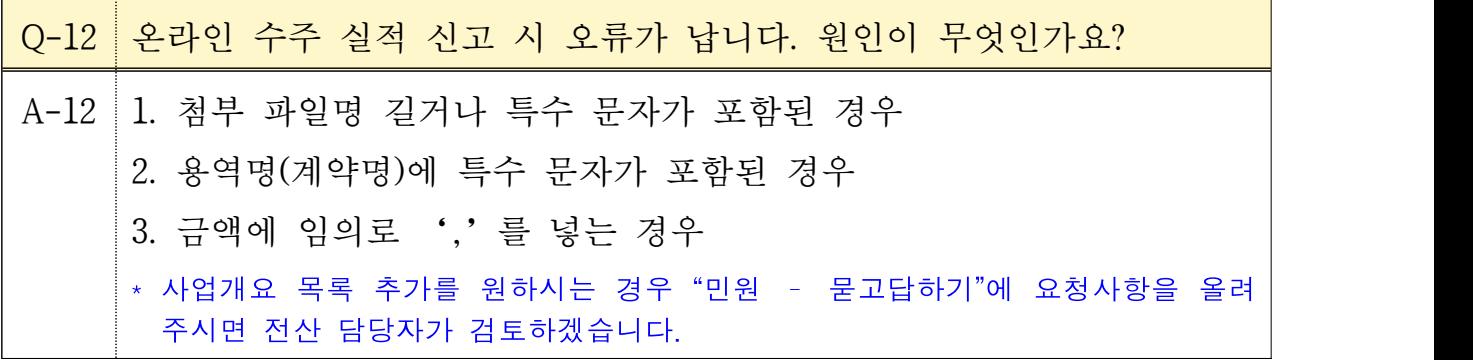

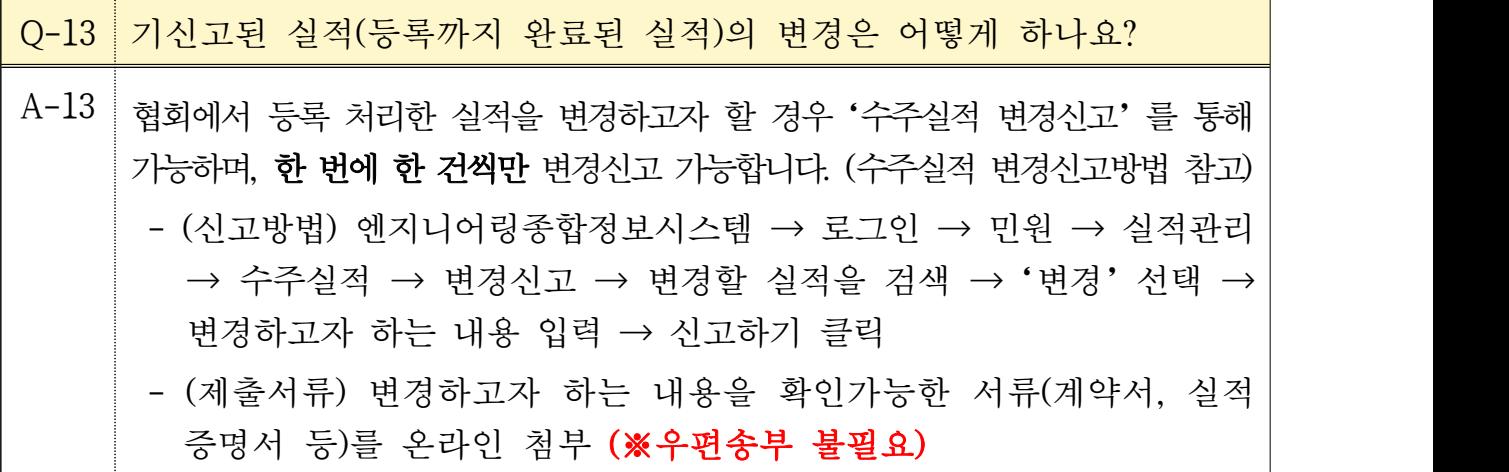

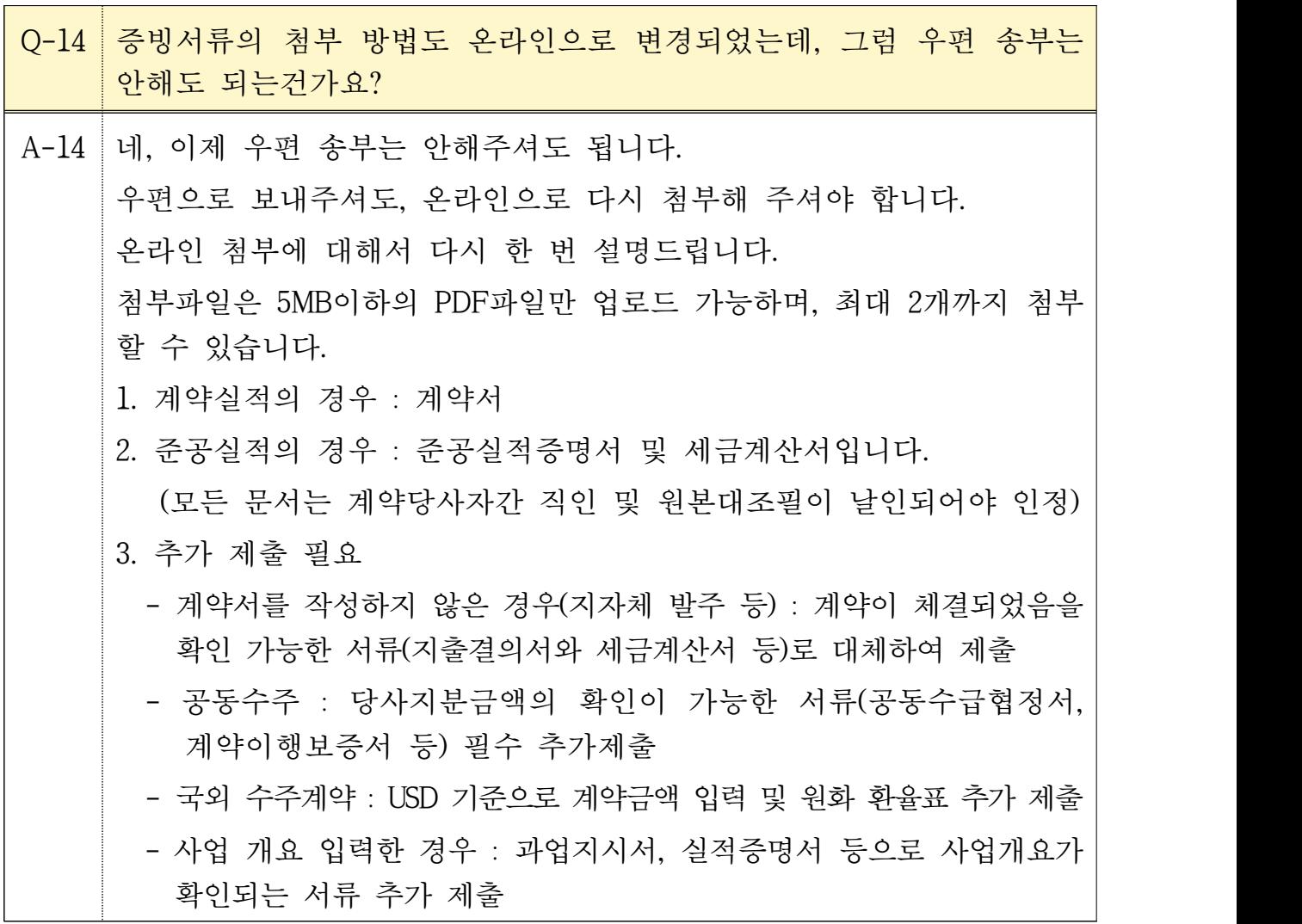

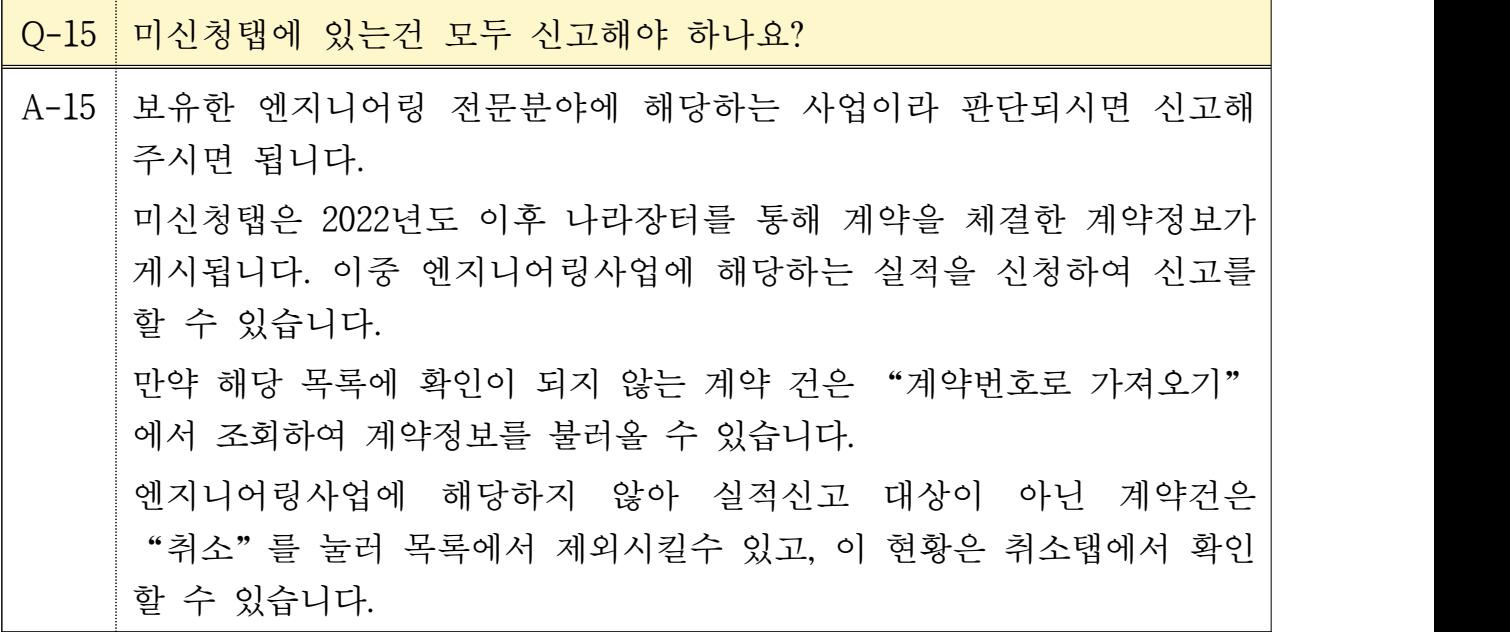